## 学外から Maruzen eBook Library ヘアクセスする方法

## How to access Maruzen eBook Library from off-campus

1. Maruzen eBook Library ヘアクセス/ Access Maruzen eBook Library

図書館の HP もしくは、以下の URL や QR から Maruzen eBook Library ヘアクセスしてく ださい。

Please access Maruzen eBook Library from the website of the library or the following URL or QR. **URL** 

https://elib.maruzen.co.jp

■ QR code

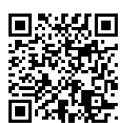

2. 学認での認証手続き/ GakuNin authentication procedure

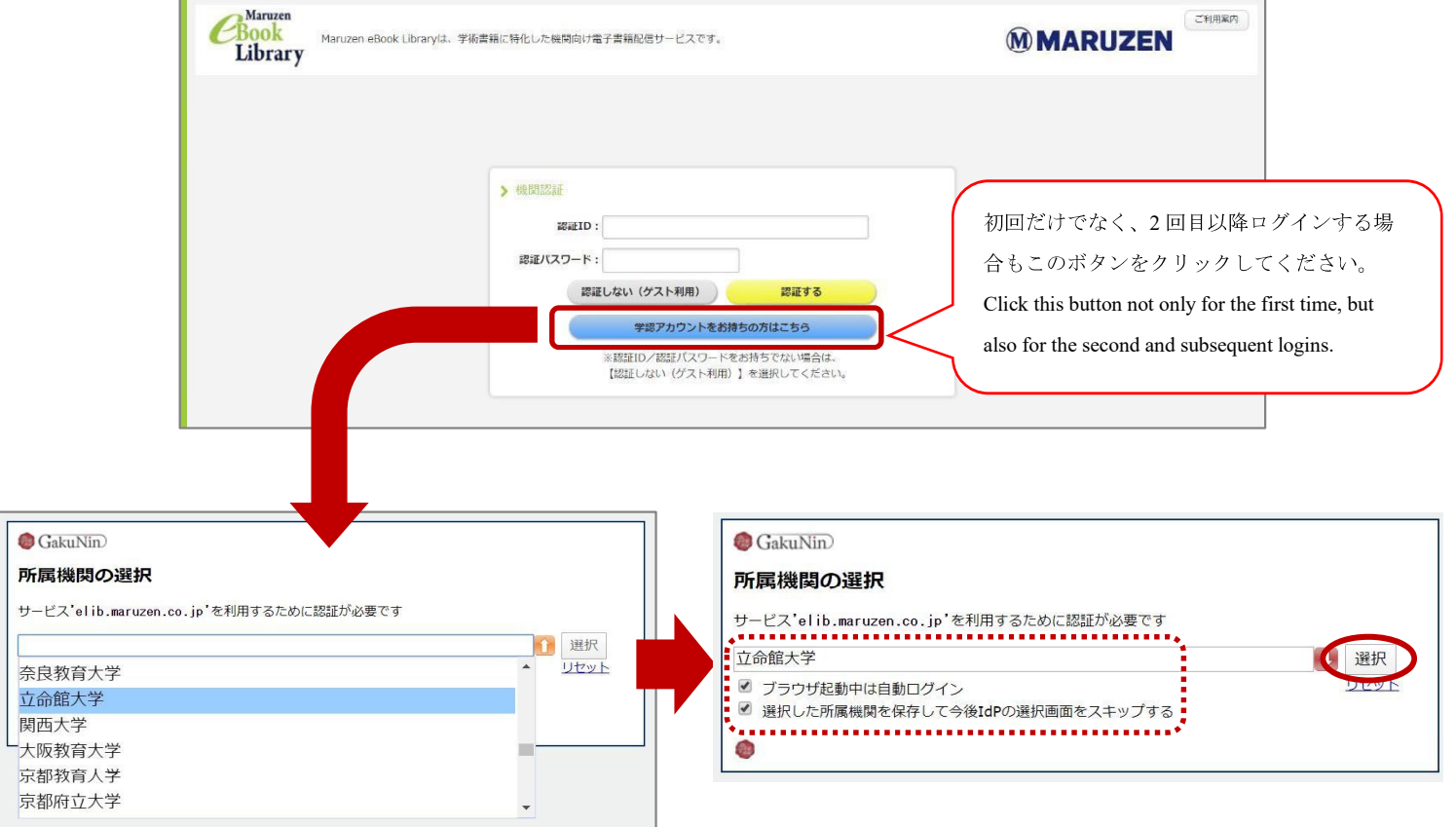

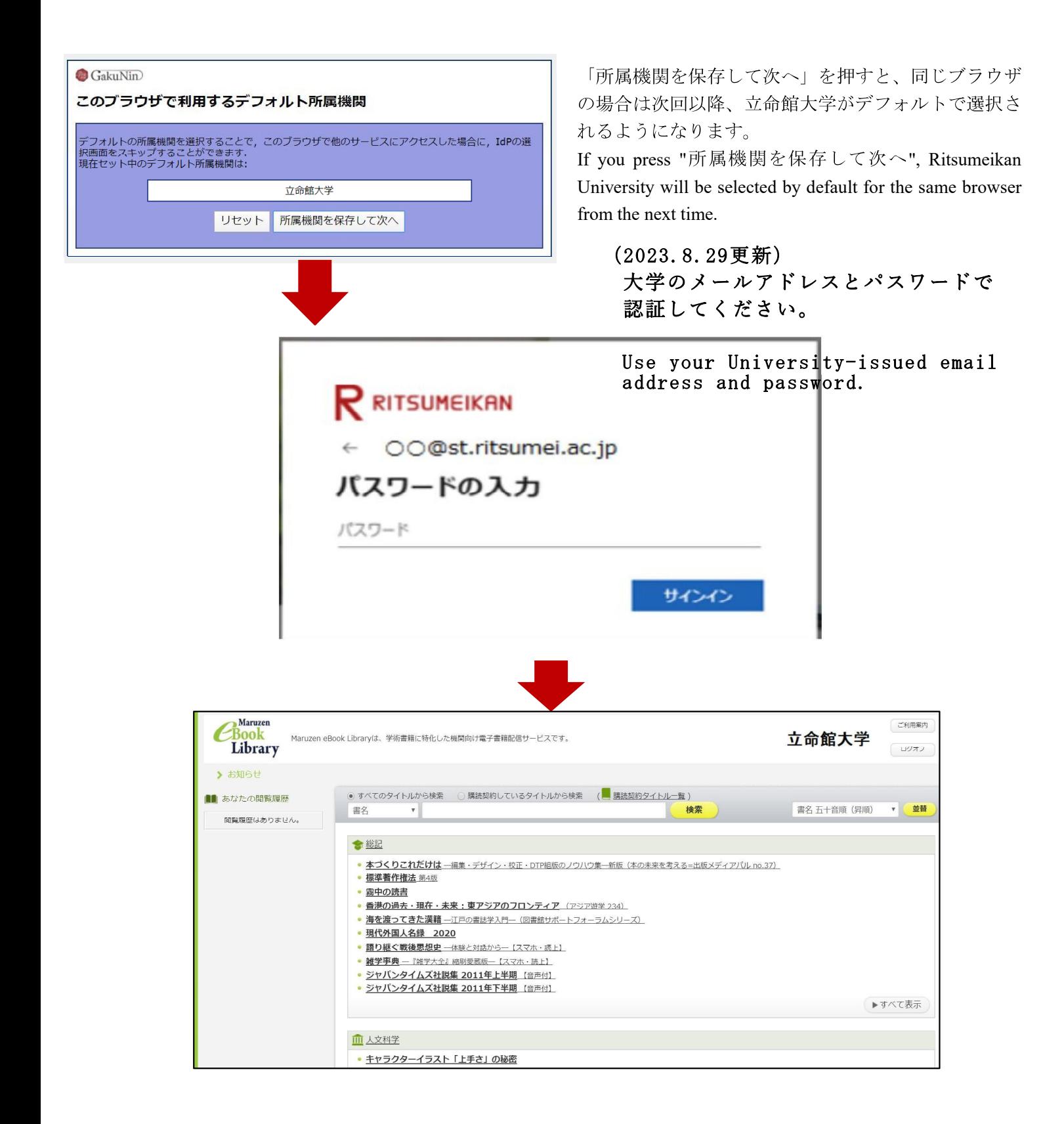

2020.3.30 Ritsumeikan University Library (2023.8.29 一部更新)